## **4.2 Шинэ ажилтан авах, баталгаажуулах зааварчилгаа**

## **4.2 Шинэ ажилтан авах, баталгаажуулах зааварчилгаа**

Энэ дэд бүлэгт байгууллагад шинээр ажилтан бүртгэх, ажлын харилцааг баталгаажуулах үйл явцын зааварчилгааг өгнө.

Шинэ ажилтан ажилд авахаас өмнө дараах зүйлс урьдчилан хийгдсэн байх шаардлагатай. Үүнд:

- 1. Ажлын байр үүссэн байх
- 2. Тухайн ажлын байр сул орон тоотой байх

Шинэ ажилтан ажилд авч, ажлын харилцаа үүсгэх үйл явцад дараах дарааллыг баримтална. Үүнд:

- 1. **Ажилтны жагсаалт** үйл ажиллагааг сонгоно.
- 2. Шинэ ажилтан үйлдлийг дарна.
- 3. Шинэ ажилтан бүртгэх цонхонд регистрийн дугаарыг бичиж хайх товч дарна.
- 4. Хүн сонгох үйлдэл дарна.
- 5. Ажилтны ажил эрхлэлтийн мэдээллийг оруулна.
- 6. Бүртгэсэн мэдээллийг хадгалах товч дарна.
- 7. Баталгаажуулах товч дарна.

Шинэ ажилтан ажилд авах алхамчилсан дараалал дараах байдалтай байна.

Үйл ажиллагааны жагсаалтаас **Ажилтны жагсаалт**-г сонгоход дараах цонх нэгдэнэ.

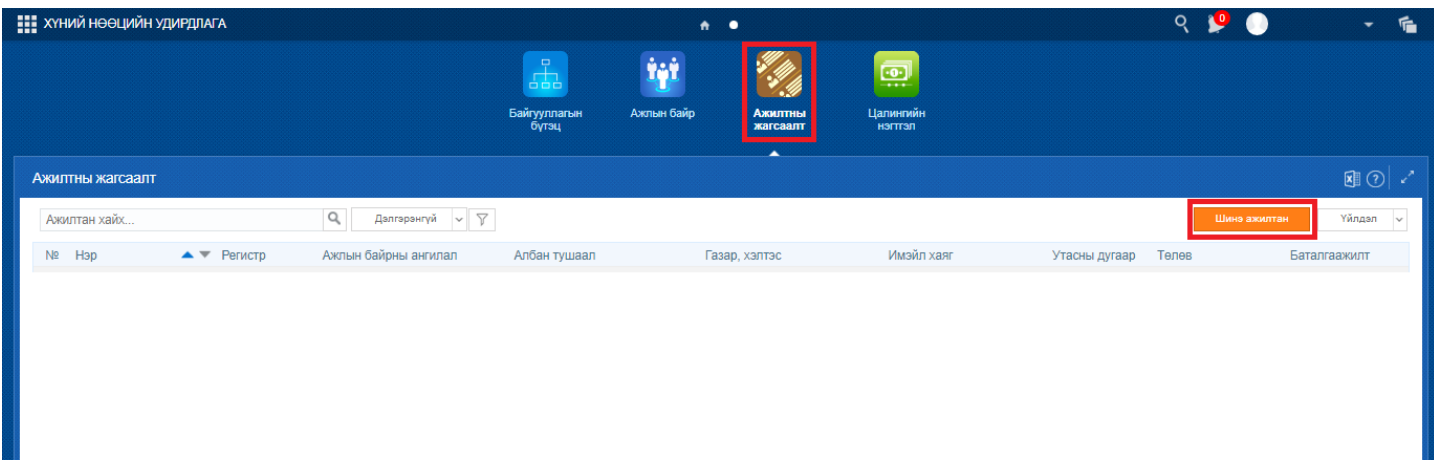

Цонхны баруун дээд хэсэгт байрлах шинэ ажилтан үйлдлийг дарахад шинэ ажилтан бүртгэх дараах цонх нээгдэнэ.

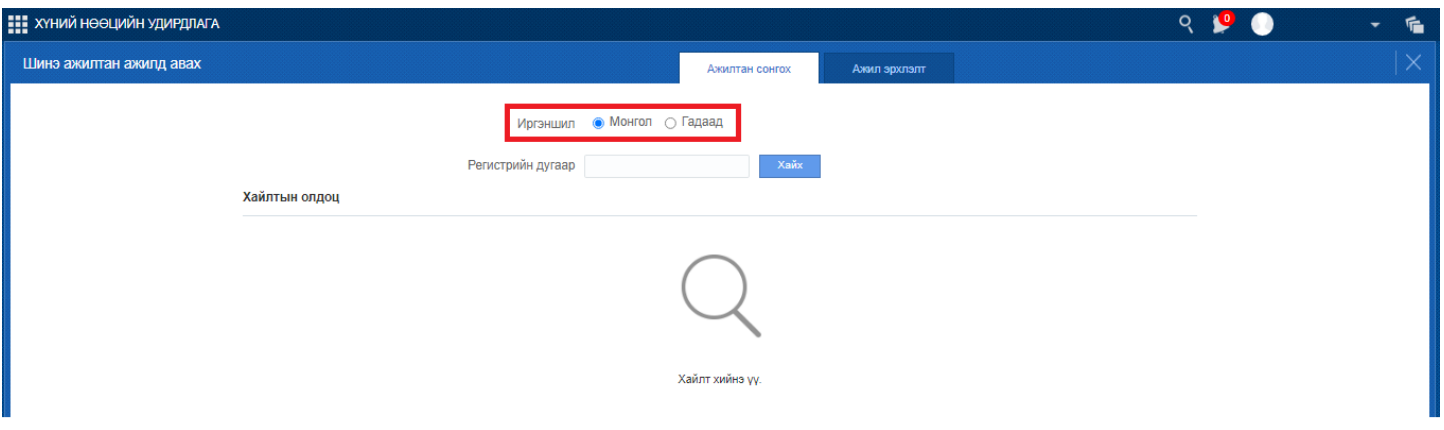

Шинэ ажилтан ажилд авах үед **ажилтан сонгох** алхамд монгол хүн, гадаад хүн ажилд авах бүртгэл нь өөр өөр байна. Хэрэв **иргэншил** гэсэн талбарт **монгол** гэснийг сонгосон бол регистрийн дугаарын талбарыг бөглөөд хайх товчийг дарахад **ургийн овог, овог, нэр, хүйс, төрсөн огноо** гэсэн мэдээллүүд иргэний бүртгэлийн сангаас автоматаар татагдаж дараах байдалтай харагдана.

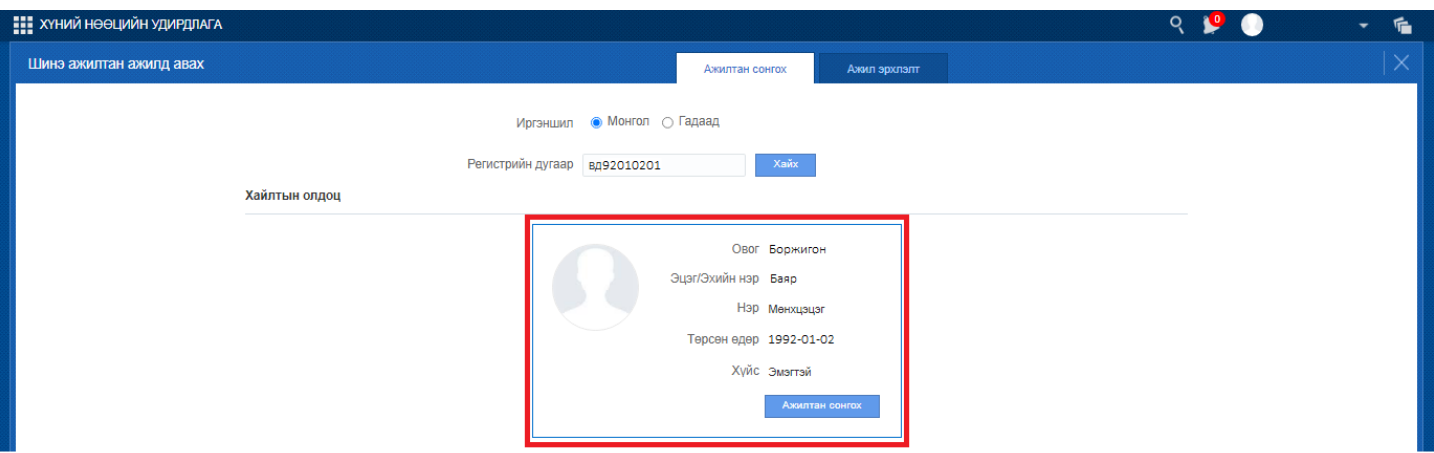

Шинээр ажилд орох гэж буй ажил горилогчийн мэдээлэл зөв эсэхийг шалган **ажилтан сонгох** товч дарснаар **ажил эрхлэлт** хэсэгрүү шилжих бөгөөд асуулгын дагуу мэдээллийг бүрэн гүйцэд оруулан хадгалаад хаах товч дарна.

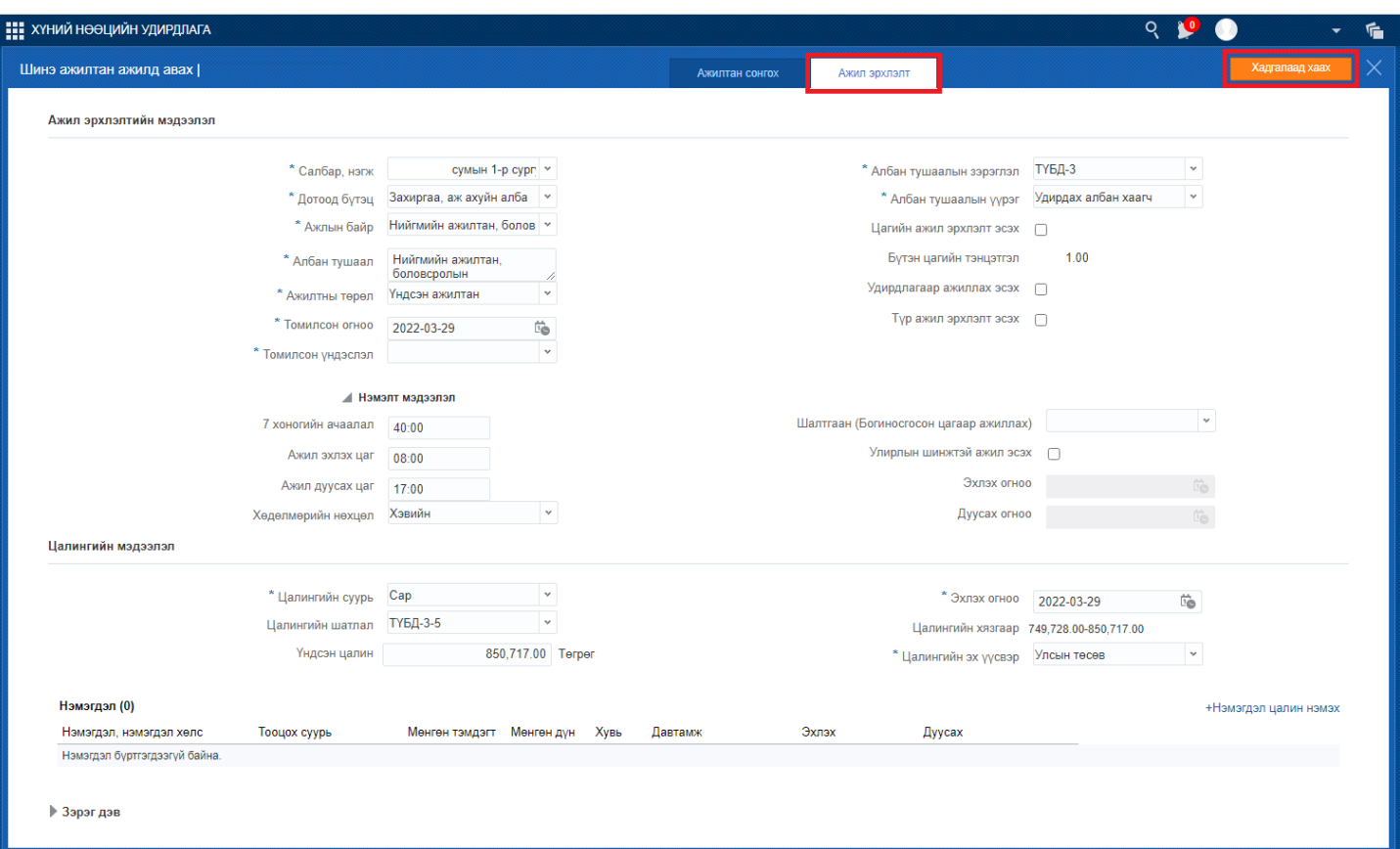

Ажилтныг бүртгэн авснаар ажил эрхлэлтийн төлөвийг баталгаажуулах шаардлагатай бөгөөд **Үйлдэл** товч дээр даран хувийн мэдээлэлрүү орно.

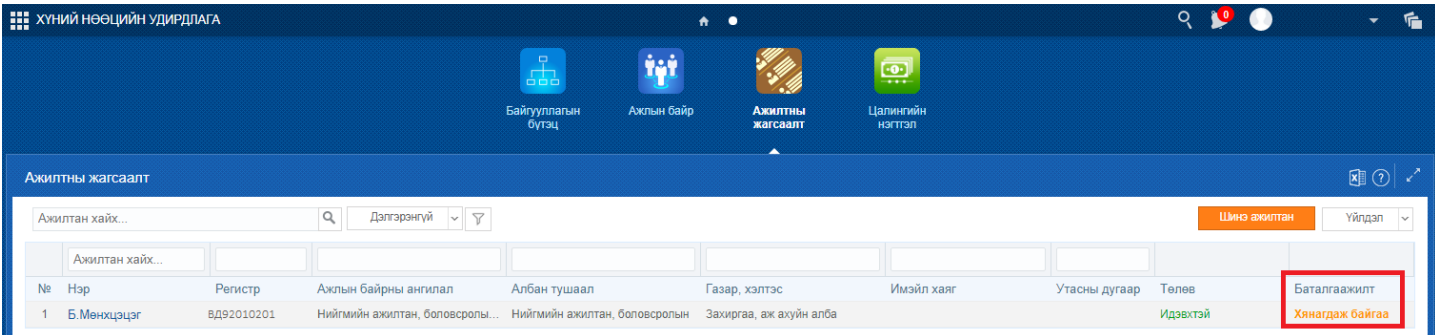

Хувийн мэдээллийн **Ажил эрхлэлт** хэсэгрүү орж **Баталгаажуулах** товч дарснаар тухайн ажилтны ажил эрхлэлт **Батлагдсан** төлөврүү шилжинэ.

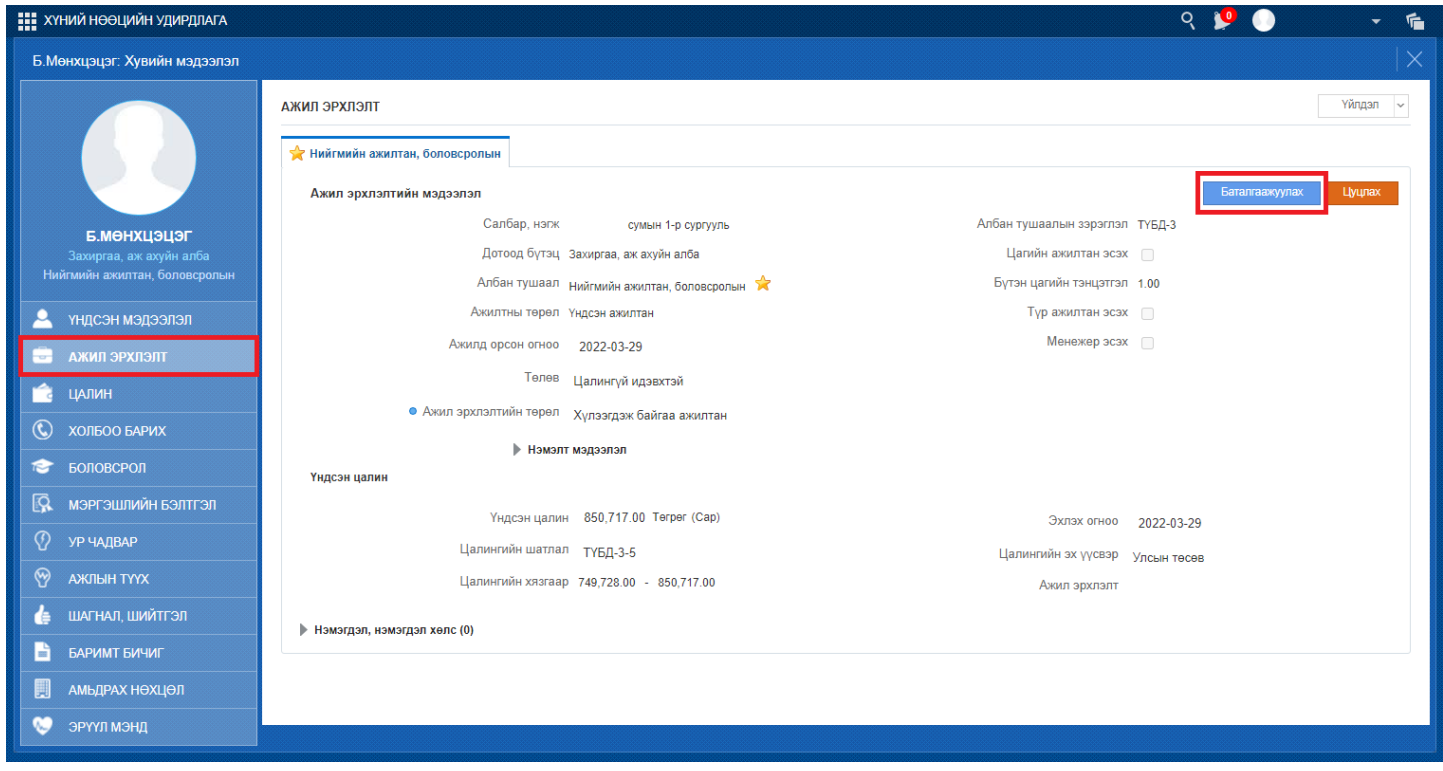